# FCC ID Location FCC ID: APYHRO00323

### ○**e-label (on the display)**

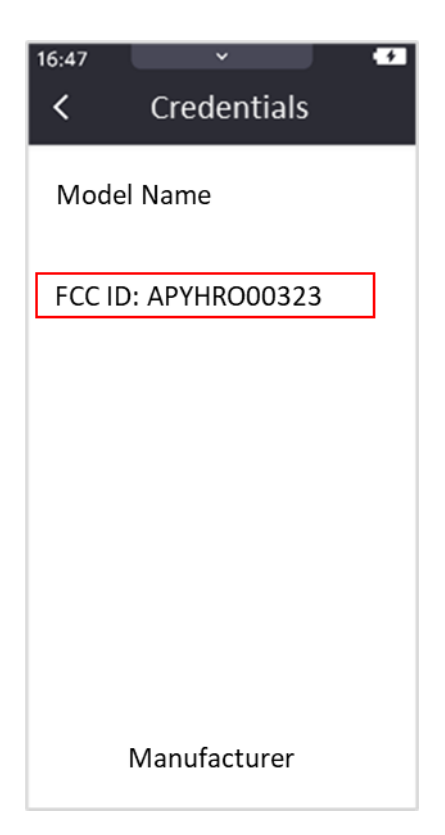

### ○**Access to the information on the e-label**

Users are able to access the information in no more than three steps in the device Settings menu.

STEP1: Click on "Specifications" STEP2: Click on "Credentials"

### ○**Instruction of e-label on the user manual**

\* Users are provided specific instructions on how to access the information. FCC Notice (FCC ID Location)

## **FCC ID Location**

The device is electronically labeled and the FCC ID can be displayed via the Specifications, Credentials under the Settings menu.

### 〇**Note**

\* The information is stored on the device, no special accessories or supplemental plug-ins are required to access the information.

\* Users are provided specific instructions on how to access the information. The user cannot modify the e-label information.